# Add a Starbucks Card to Passbook

### 06.19.2015

[iOS7]

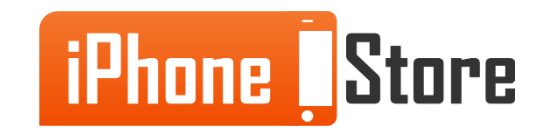

#### **Step 1 - Open Starbucks app and create an account.**

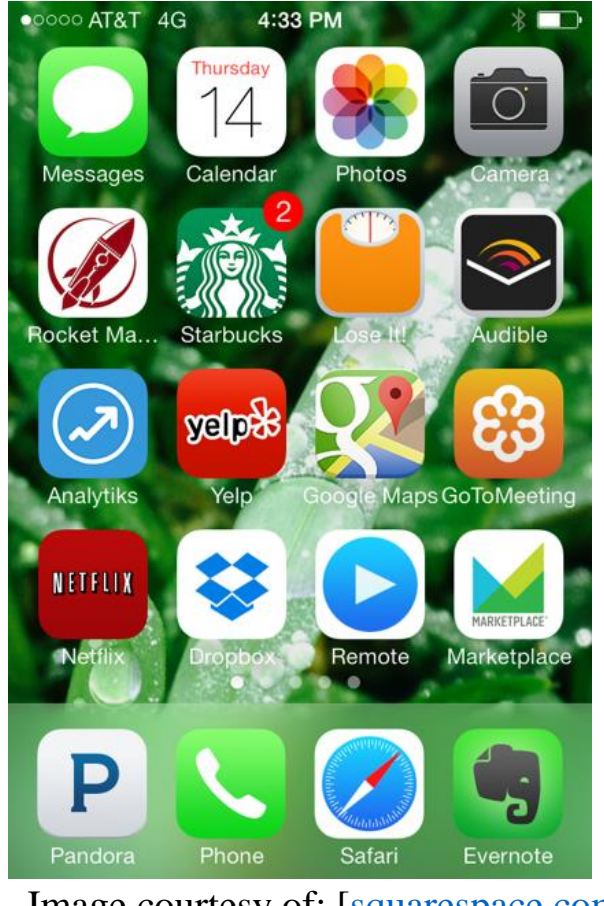

Image courtesy of: [\[squarespace.com](http://static1.squarespace.com/static/5008676d84aeae82b8acdd8c/t/53ed83f2e4b0b3651bee3d18/1408074745825/)]

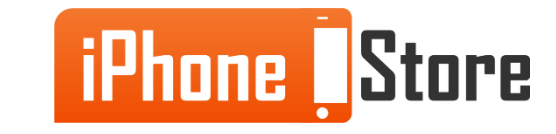

#### **Step 2 - Tap "Get a Mobile Starbucks Card"**

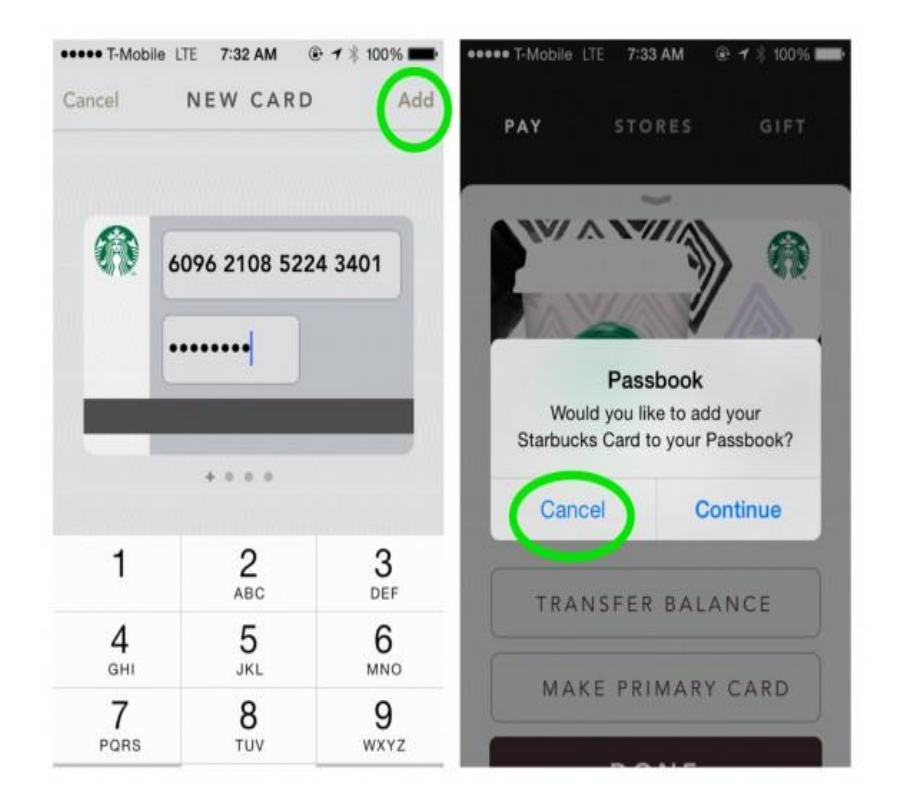

Image courtesy of: [\[zatznotfunny.com](http://www.zatznotfunny.com/wp-content/uploads/2012/12/manage-sbux-card-580x464.jpg)]

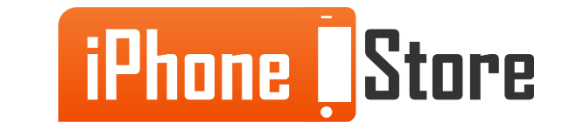

#### **Step 3 - Choose a paying method.**

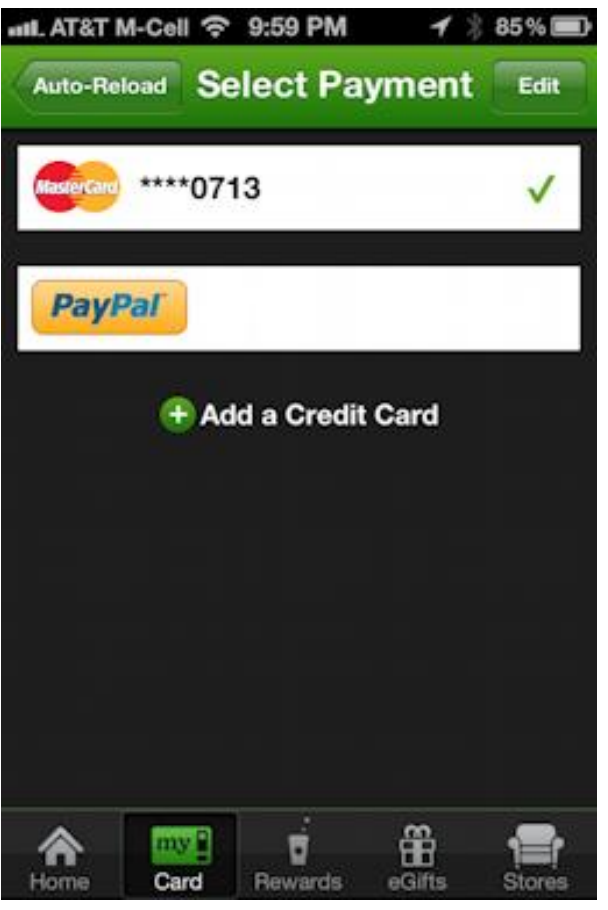

Image courtesy of: [\[askdavetaylor.com](http://www.askdavetaylor.com/8-blog-pics/iphone-starbucks-auto-reload-6.PNG)]

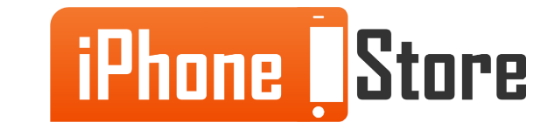

# **Additional Resources**

- [How To Add Your Starbucks Card To Passbook](http://www.cnet.com/how-to/how-to-add-your-starbucks-card-to-passbook/)
- [How to Add your Starbucks Card to Passbook](http://www.zdnet.com/article/how-to-add-your-starbucks-card-to-passbook/)
- [VIDEO: How to Put Cards on Passbook](https://www.youtube.com/watch?v=pzPKpoPy1AI)

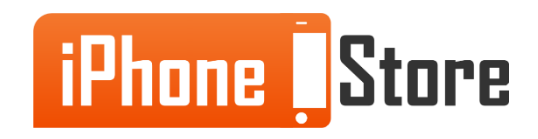

## **References**

- [How to Add giftcard to Passbook](http://zatznotfunny.com/2012-12/add-gift-card-to-starbucks-app/)
- [How to Add your Starbucks Card to Passbook](http://www.zdnet.com/article/how-to-add-your-starbucks-card-to-passbook/)
- [VIDEO: Add Starbucks Card to Passbook](https://www.youtube.com/watch?v=TZIM52i-MvI&feature=youtu.be)

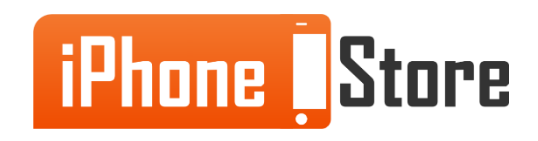

### **Get social with us!**

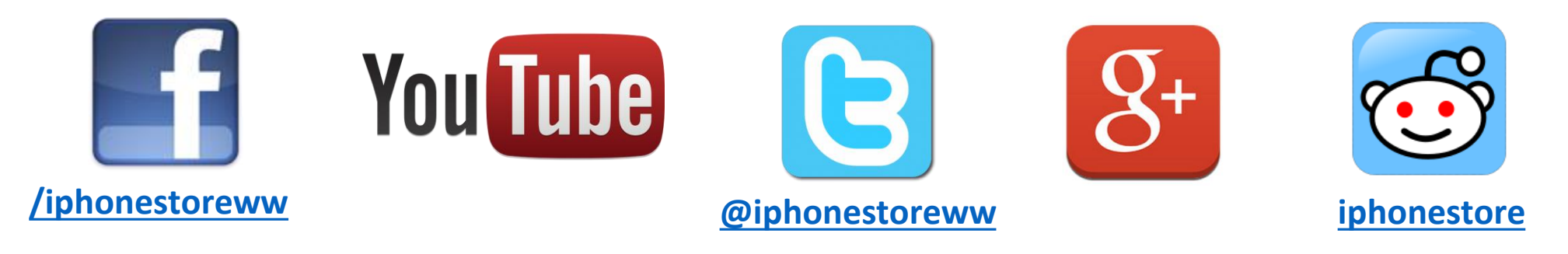

## **Click to Contact Us:**

**[iPhoneStore.com](http://www.iphonestore.com/)**

**Email us [support@iphonestore.com](mailto:support@iphonestore.com)**

© 2015 iPhoneStore.com All Rights Reserved

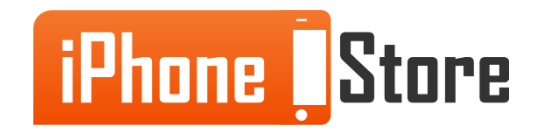